### **Portal Quickstart**

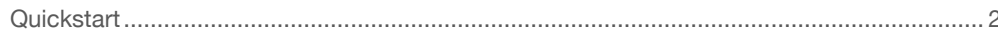

### **Portal Guide**

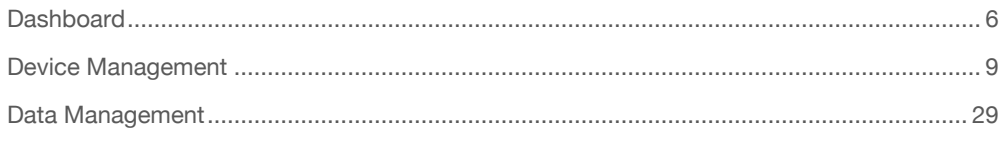

## **SenseCAP APP**

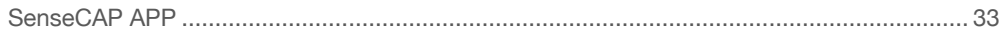

# <span id="page-1-0"></span>Quick Start

**Summary:** How to work with SenseCAP Portal? Let's go!

### Introduction

The main function of the SenseCAP Portal is to manage SenseCAP devices and to store data. It is built on Azure, a secure and reliable cloud service from Microsoft. You can apply for an account and bind all devices to this account. SenseCAP provides the web portal and API. The web portal includes Dashboard, Device Management, Data Management, and Access Key Management, while API is open to users for further development.

### **Website**

• Global Station: [https://sensecap.seeed.cc](https://sensecap.seeed.cc/)

### Create a new account

① Select register account, enter email information and click "register", the registered email will be sent to the user's mailbox.

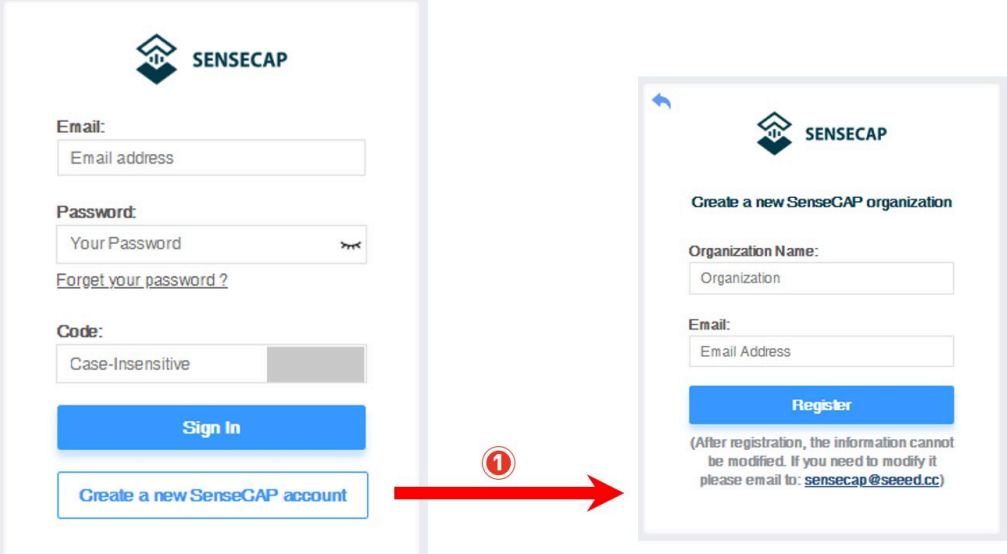

② Open the "SenseCAP…"Email, click the jump link, fill in the relevant information, and complete the registration.

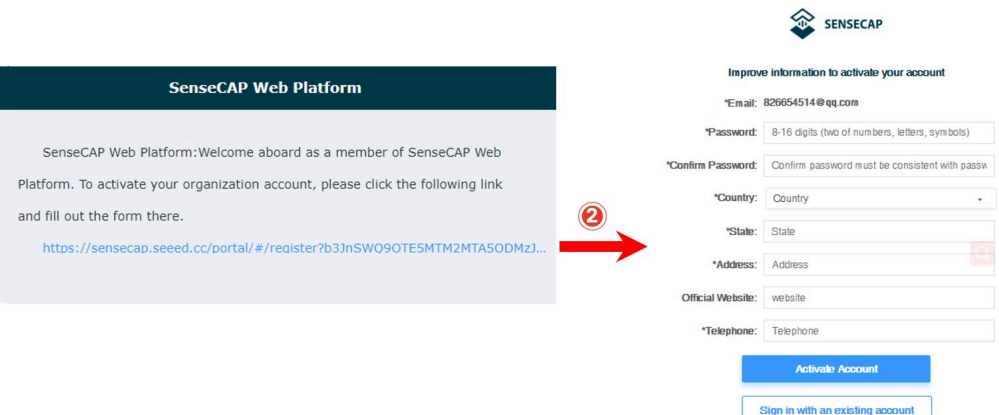

③ Return to the login interface and complete the login.

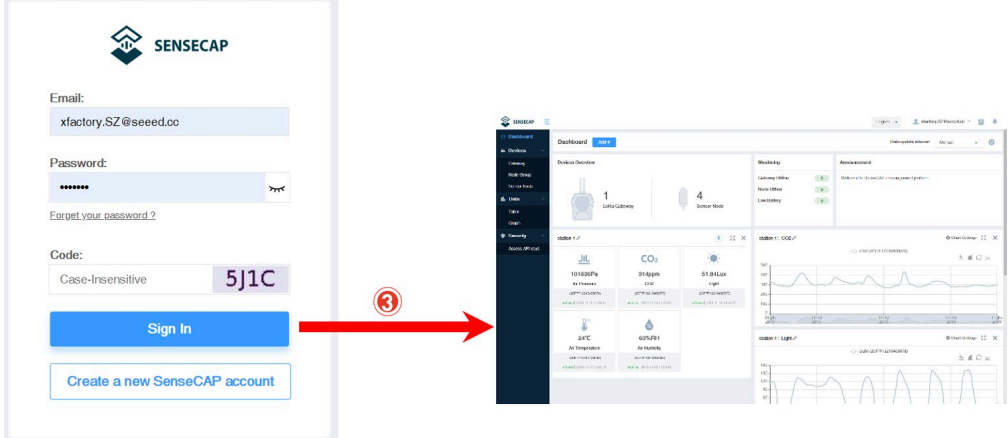

- Note: If you can't find the email, it may be automatically identified as "spam" and put in the "trash can".
- If you forget your password when logging in, you can retrieve it through your email.

### Download the SenseCAP APP

Install the SenseCAP App and log on.

- Android: Please click [http://sensecap-app-download.seeed.cn](http://sensecap-app-download.seeed.cn/) and scan QR code.
- iOS: Search "SenseCAP" in App Store.

## Bind Device

The SenseCAP device has a lable on the enclosure and as shown in figure. EUI is the unique code of a SenseCAP device. The Key is an encryption field, and it can be ignore.

On the SenseCAP APP main page, you can click the "Bind" button, then scan QR code and bind device.

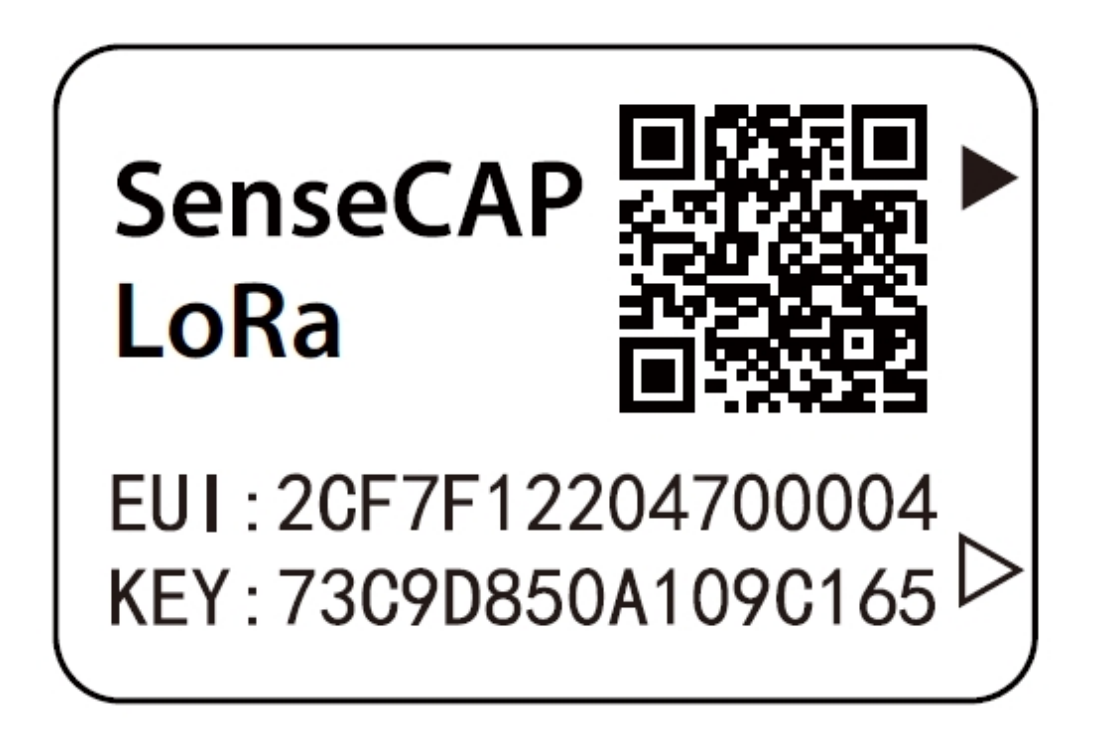

### Check Data

Log in the SenseCAP Portal, check the device status and basic information in the "Device/Sensor Node", and check the sensor data in the "Data/Table".

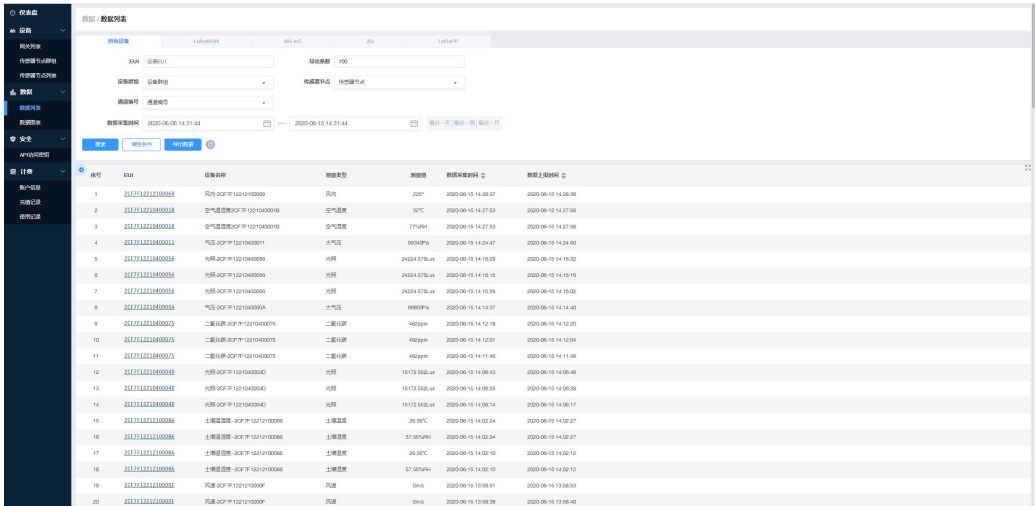

# <span id="page-5-0"></span>**Dashboard**

### **Summary:**

The Dashboard allows you to monitor device status and sensor data in real time.

## **Overview**

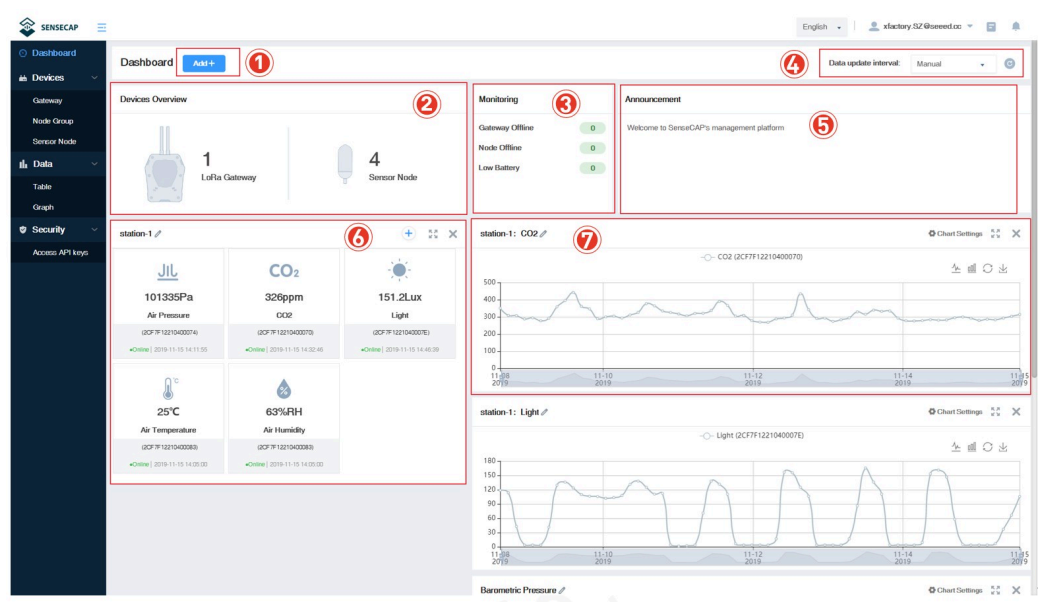

① Add "Scene" or "Chart".

② Devices Overview: displays the total number of devices.

③ Monitoring: count all offline devices and low power devices.

④ Data update interval: sets how and at what time the page (web page) is refreshed.

⑤ Announcement: prompt for portal version upgrade and other information.

⑥ Scene: the corresponding visual display module is configured according to the sensor area.

⑦ Chart: one or more sensors of the same type can be selected to display historical data over a while.

## Configure Scene

According to the installation site or application scenario, you can choose to create scene data, by grouping different data and show the latest data in the form with icons.

Example: There are several groups under the account: station-1, station-2,

station-3…Create a scene for station-1.

① Customize the name, create the scene display of "station-1", and select "Add measurement type".

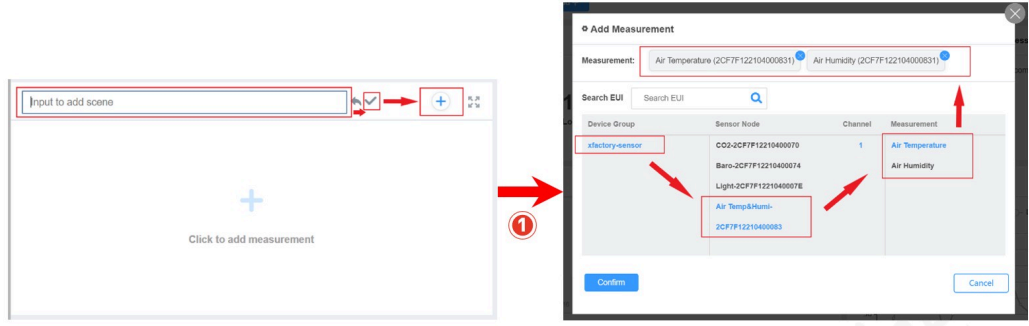

② Select the measurement data to be displayed under the group of "station-1" and confirm.

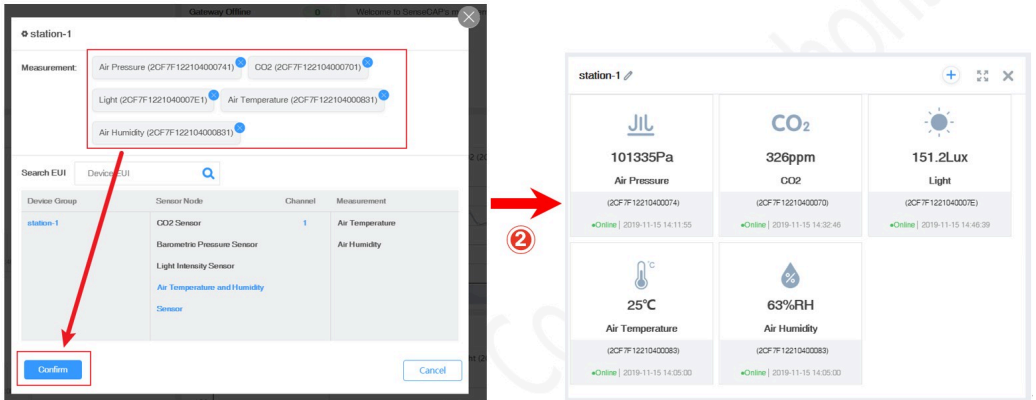

## Configure Charts

You can create charts to show the info such as measurement type, device EUI, and time range, etc.

① Select "Add"- "Chart".

② Customize the name and select "add measure type".

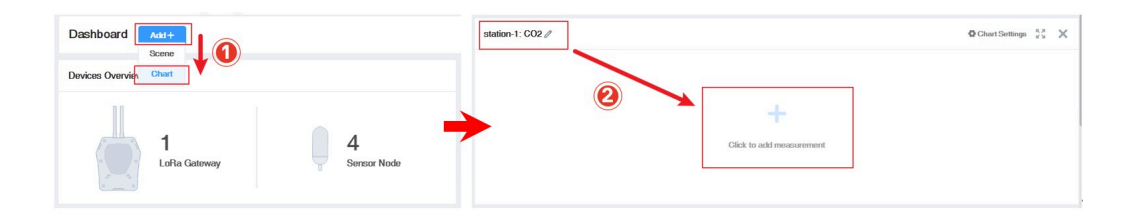

- ③ Select the data type and time to display.
- ④ Select group.
- ⑤ Select the specific sensor node under the group.
- ⑥ Select the measurement type.
- ⑦ Confirm.
	- Note: Only one measurement type can be added per chart. Add up to 5 curves per chart.

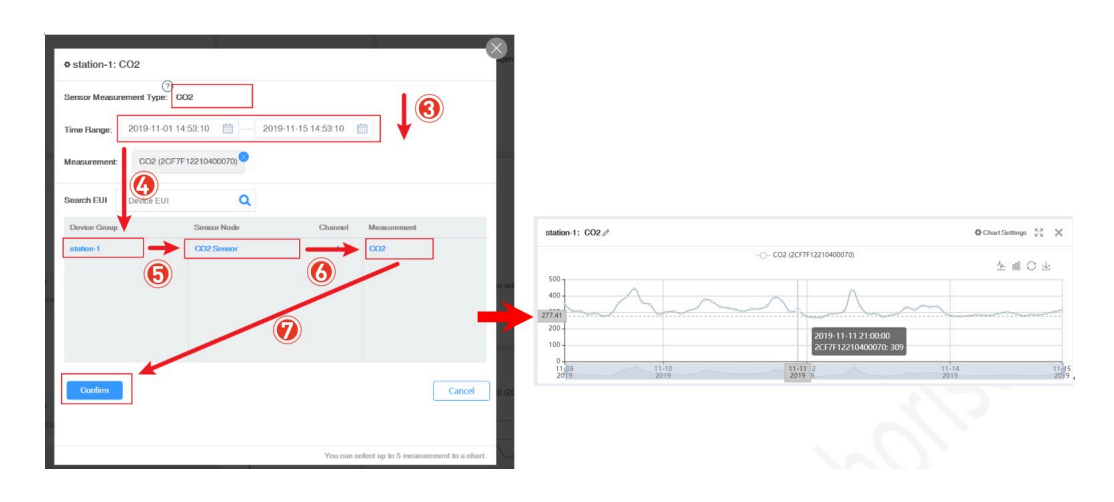

# <span id="page-8-0"></span>Device Management API

### Device list

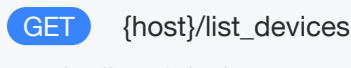

get the list of devices

#### Request

Query Parameters

**device\_type** string device type:1-gateway, 2-node(default)

**group\_uuid** string group unique identification

#### Response

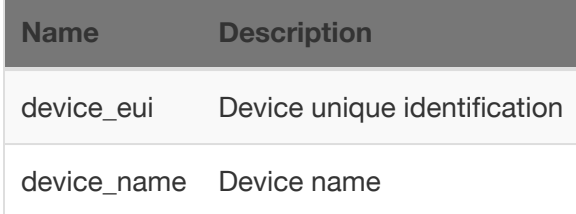

```
curl --request GET \
    --url {host}/list_devices?device_type=1&group_uuid=0C32119
F38C89C31 \
    --user '<username>:<password>'
{
   "code": "0",
   "data": [
        {
            "device_eui": "2CF7F12010700088",
            "device_name": "device2CF7F12010700088"
        },
        {
            "device_eui": "2CF7F1201070001C",
            "device_name": "device2CF7F1201070001C"
        },
        {
            "device_eui": "2CF7F12104700010",
            "device_name": "US915-2CF7F12104700010"
        }
   ]
}
```
#### History version

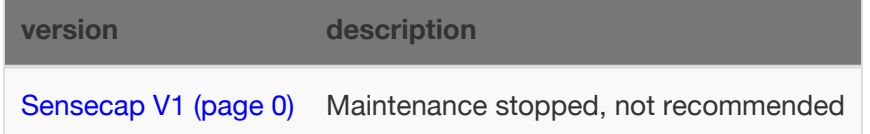

### Get device detail

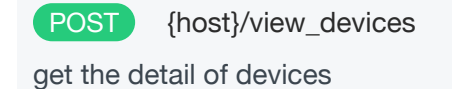

#### Request

Body Parameters

**device\_euis** (required) array device eui, up to 50 devices at a time

**device\_type** string device type:1-gateway, 2-node(default)

#### Response

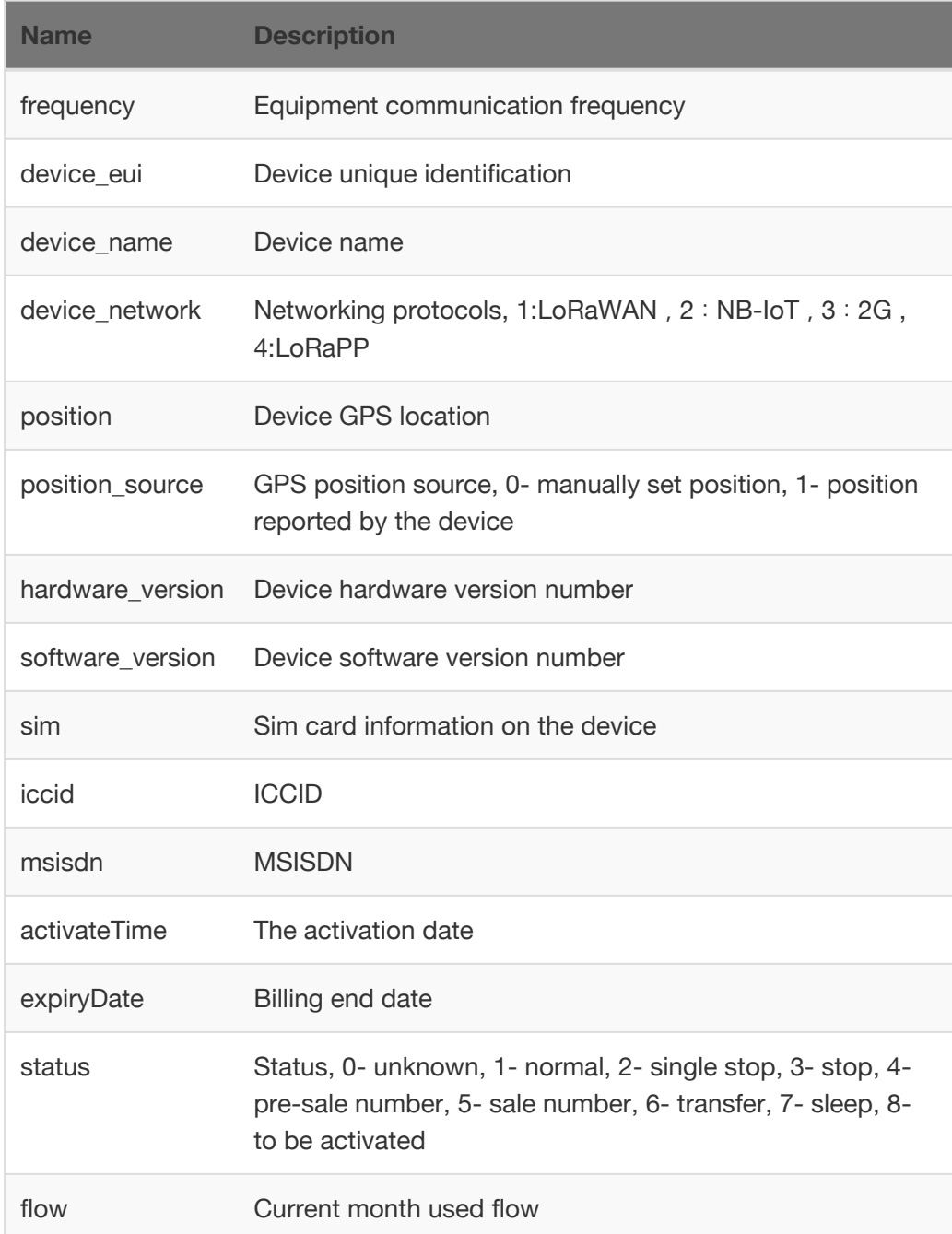

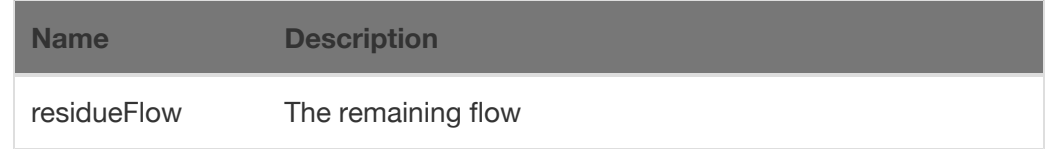

```
curl --request POST \
     --url {host}/view_devices \
     --data '{"device_type":1, "device_euis":["2CF7F1500010012
2"]}' \
     --user '<username>:<password>'
{
    "code": "0",
    "data": [
        {
            "frequency": "470",
            "device_eui": "2CF7F15000100122",
            "device_name": "设备2CF7F15000100122",
            "device_network": 2,
            "position": {
                "latitude": 113.931225,
                "longitude": 22.569792
            },
            "position_source": 0,
            "hardware_version": "",
            "software_version": "23.0",
            "sim": {
                "iccid": "89860446091891237424",
                "msisdn": "1440467057424",
                "activateTime": "2019-12-03T00:00:00.000Z",
                "expiryDate": "2020-11-30T00:00:00.000Z",
                "status": 1,
                "flow": 0,
                "residueFlow": 1024
            }
        }
    ]
}
```
#### History version

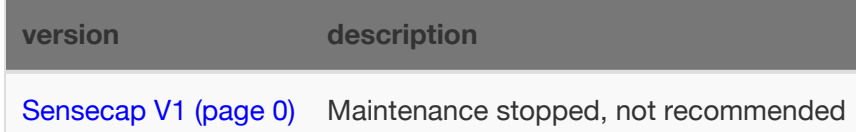

### Get device channels

POST {host}/list\_device\_channels

#### Request

Body Parameters

**device\_euis** (required) array device eui,up to 50 devices at a time

#### Response

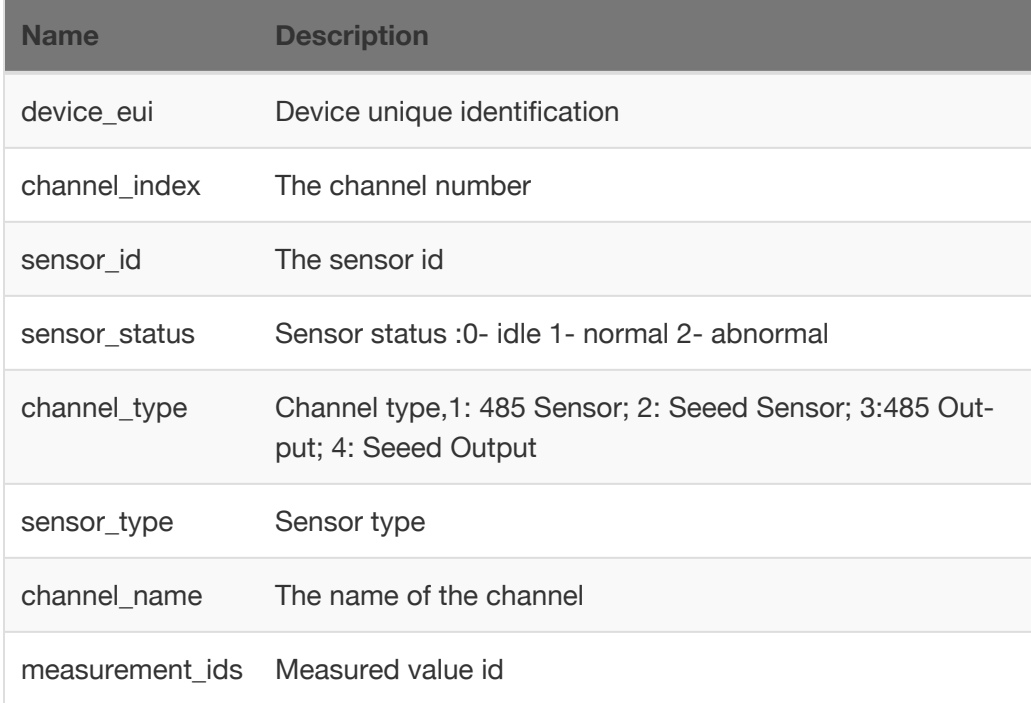

```
curl --request POST \
     --url {host}/list_device_channels \
     --data '{"device_euis":["2CF7F15000100147","2CF7F162212000
60"]}' \
     --user '<username>:<password>'
{
    "code": "0",
    "data": [
        {
            "device_eui": "2CF7F15000100147",
            "channels": [
                {
                    "channel_index": 1,
                    "sensor_id": "2CF7F13011900006",
                    "sensor_status": 1,
                    "channel_type": 2,
                    "sensor_type": "1005",
                    "channel_name": "",
                    "measurement_ids": [
                        "4101"
                    ]
                }
            ]
        },
        {
            "device_eui": "2CF7F16221200060",
            "channels": [
                {
                    "channel_index": 11,
                    "sensor_id": "0111006221200060",
                    "sensor_status": 1,
                    "channel_type": 1,
                    "sensor_type": "2001",
                    "channel_name": "",
                    "measurement_ids": [
                        "4097",
                        "4105"
                    ]
                }
            ]
        }
    ]
}
```
## Get device running status

POST {host}/view\_device\_running\_status

#### **Request**

Body Parameters

**device\_euis** (required) array device eui,up to 50 devices at a time

#### Response

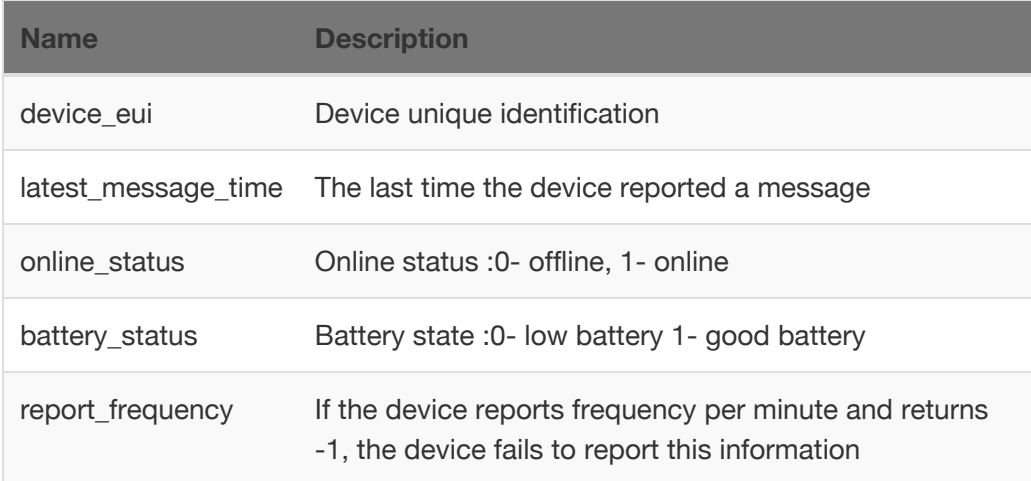

```
curl --request POST \
     --url {host}/view_device_running_status \
     --data '{"device_euis":["2CF7F1101300001C","2CF7F162212000
60"]}' \
     --user '<username>:<password>'
{
    "code": "0",
    "data": [
        {
            "device_eui": "2CF7F16221200060",
            "latest_message_time": "2020-04-20T07:06:32.944Z",
            "online_status": 0,
            "battery_status": 1,
            "report_frequency": 0
        },
        {
            "device_eui": "2CF7F1101300001C",
            "latest_message_time": "",
            "online_status": 0,
            "battery_status": 1,
            "report_frequency": -1
        }
    ]
}
```
### Sensor measure list

GET {host}/list\_measurement\_reference

get the list of all physical measurements of all sensor types. also see Appendix - List of Sensor Types.

#### Response

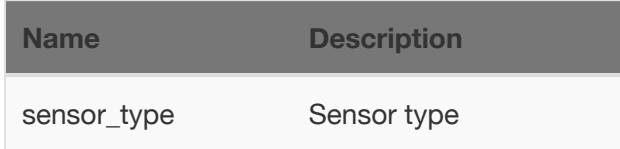

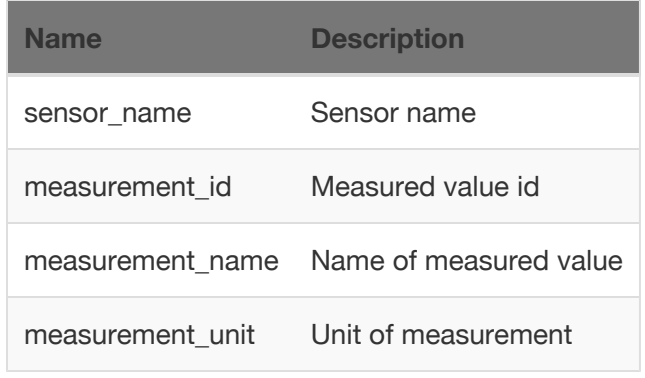

```
curl --request GET \
     --url {host}/list_measurement_reference \
     --user '<username>:<password>' \
{
   "code": "0",
   "data": [
        {
            "sensor_type": "1001",
            "sensor_name": "SenseCAP AirTemp&Humi Sensor",
            "sensor_measurement": [
                {
                    "measurement_id": "4097",
                    "measurement_name": "Air Temperature",
                    "measurement_unit": "℃"
                },
                {
                    "measurement_id": "4098",
                    "measurement_name": "Air Humidity",
                    "measurement_unit": "%RH"
                }
            ]
        },
        {
            "sensor_type": "1003",
            "sensor_name": "SenseCAP Light Sensor",
            "sensor_measurement": [
                {
                    "measurement_id": "4099",
                    "measurement_name": "Light",
                    "measurement_unit": "Lux"
                }
            ]
        },
        {
            "sensor_type": "1004",
            "sensor_name": "SenseCAP CO2 Sensor",
            "sensor_measurement": [
                {
                    "measurement_id": "4100",
                    "measurement_name": "CO2",
                    "measurement_unit": "ppm"
                }
            ]
        },
```

```
{
    "sensor_type": "1005",
    "sensor_name": "SenseCAP Air Pressure Sensor",
    "sensor_measurement": [
        {
            "measurement_id": "4101",
            "measurement_name": "Barometric Pressure",
            "measurement_unit": "Pa"
        }
    ]
},
{
    "sensor_type": "1006",
    "sensor_name": "SenseCAP Soil Temp&Humi Sensor",
    "sensor_measurement": [
        {
            "measurement_id": "4102",
            "measurement_name": "Soil Temperature",
            "measurement_unit": "℃"
        },
        {
            "measurement_id": "4103",
            "measurement_name": "Soil Humidity",
            "measurement_unit": "%RH"
        }
    ]
},
{
    "sensor_type": "1008",
    "sensor_name": "SenseCAP Wind Direction Sensor",
    "sensor_measurement": [
        {
            "measurement_id": "4104",
            "measurement_name": "Wind Direction",
            "measurement_unit": "°"
        }
    ]
},
{
    "sensor_type": "1009",
    "sensor_name": "SenseCAP Wind Speed Sensor",
    "sensor_measurement": [
        {
            "measurement_id": "4105",
            "measurement_name": "Wind Speed",
```

```
"measurement_unit": "m/s"
                }
            ]
        },
        {
            "sensor_type": "100A",
            "sensor_name": "SenseCAP Water PH",
            "sensor_measurement": [
                {
                    "measurement_id": "4106",
                    "measurement_name": "Water PH",
                    "measurement_unit": "PH"
                }
            ]
        },
        {
            "sensor_type": "100B",
            "sensor_name": "SenseCAP Light quantum",
            "sensor_measurement": [
                {
                    "measurement_id": "4107",
                    "measurement_name": "Light quantum",
                    "measurement_unit": "umol/㎡s"
                }
            ]
        },
        {
            "sensor_type": "100C",
            "sensor_name": "SenseCAP Electrical Conductivity",
            "sensor_measurement": [
                {
                    "measurement_id": "4108",
                    "measurement_name": "Electrical Conductivit
y",
                    "measurement_unit": "dS/m"
                }
            ]
        },
        {
            "sensor_type": "100D",
            "sensor_name": "SenseCAP Dissolved Oxygen",
            "sensor_measurement": [
                {
                    "measurement_id": "4109",
                    "measurement_name": "Dissolved Oxygen",
```

```
"measurement_unit": "mg/L"
                }
            ]
        },
        {
            "sensor_type": "100E",
            "sensor_name": "SenseCAP Soil VWC&EC&Temp Sensor",
            "sensor_measurement": [
                {
                    "measurement_id": "4110",
                    "measurement_name": "Soil Volumetric Water
Content",
                    "measurement_unit": "%"
                },
                {
                    "measurement_id": "4111",
                    "measurement_name": "Soil Electrical Conduc
tivity",
                    "measurement_unit": "dS/m"
                },
                {
                    "measurement_id": "4112",
                    "measurement_name": "Soil Temperature",
                    "measurement_unit": "℃"
                }
            ]
        },
        {
            "sensor_type": "1011",
            "sensor_name": "SenseCAP Rainfall Recorder",
            "sensor_measurement": [
                {
                    "measurement_id": "4113",
                    "measurement_name": "Rainfall Hourly",
                    "measurement_unit": "mm/hour"
                }
            ]
        },
        {
            "sensor_type": "2001",
            "sensor_name": "Five-Element RS485 Sensor (Type-
A)",
            "sensor_measurement": [
                {
                    "measurement_id": "4097",
```

```
"measurement_name": "Air Temperature",
                    "measurement_unit": "℃"
                },
                {
                    "measurement_id": "4098",
                    "measurement_name": "Air Humidity",
                    "measurement_unit": "%RH"
                },
                {
                    "measurement_id": "4101",
                    "measurement_name": "Barometric Pressure",
                    "measurement_unit": "Pa"
                },
                {
                    "measurement_id": "4104",
                    "measurement_name": "Wind Direction",
                    "measurement_unit": "°"
                },
                {
                    "measurement_id": "4105",
                    "measurement_name": "Wind Speed",
                    "measurement_unit": "m/s"
                }
            ]
        },
        {
            "sensor_type": "2002",
            "sensor_name": "Three-Element RS485 Sensor (Type-
A)",
            "sensor_measurement": [
                {
                    "measurement_id": "4097",
                    "measurement_name": "Air Temperature",
                    "measurement_unit": "℃"
                },
                {
                    "measurement_id": "4098",
                    "measurement_name": "Air Humidity",
                    "measurement_unit": "%RH"
                },
                {
                    "measurement_id": "4101",
                    "measurement_name": "Barometric Pressure",
                    "measurement_unit": "Pa"
                }
```

```
]
        },
        {
            "sensor_type": "1013",
            "sensor_name": "SenseCAP Ultrasonic Distance Senso
r",
            "sensor_measurement": [
                {
                    "measurement_id": "4115",
                    "measurement_name": "Distance",
                    "measurement_unit": "cm"
                }
            ]
        },
        {
            "sensor_type": "1014",
            "sensor_name": "SenseCAP Water Leak Detector",
            "sensor_measurement": [
                {
                    "measurement_id": "4116",
                    "measurement_name": "Water Leak",
                    "measurement_unit": ""
                }
            ]
        },
        {
            "sensor_type": "1015",
            "sensor_name": "SenseCAP Liguid Level Sensor",
            "sensor_measurement": [
                {
                    "measurement_id": "4117",
                    "measurement_name": "Liguid Level",
                    "measurement_unit": "cm"
                }
            ]
        },
        ...
    ]
}
```
#### History version

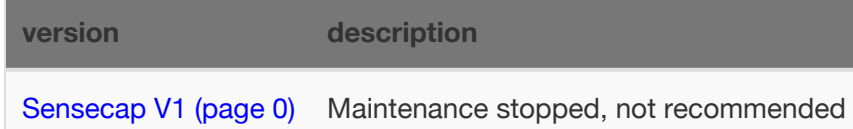

### Bind device

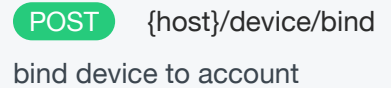

#### **Request**

Body Parameters

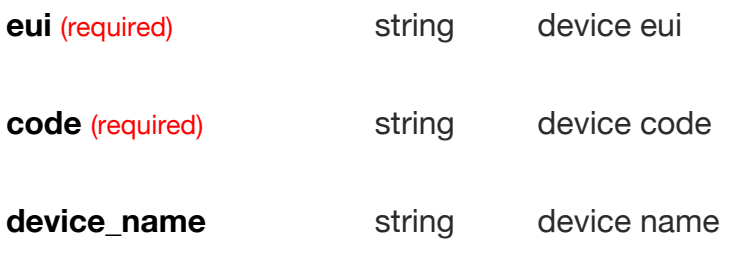

group\_uuid string group uuid,available through the group list interface

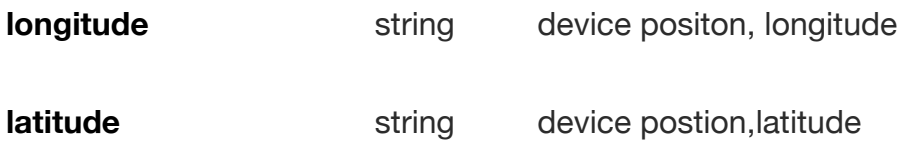

```
curl --request POST \
     --url '{host}/bind_device' \
     --user '<username>:<password>' \
     --header 'content-type: application/x-www-form-urlencode
d' \lambda--data '{"code":"device code","eui":"device eui"}' \
     --include
{
    "code": "0",
    "data": {}
}
```
#### History version

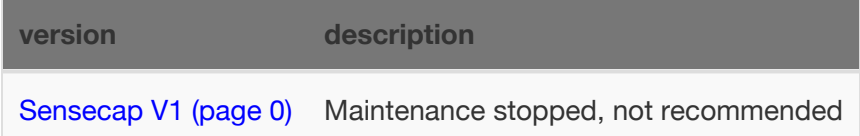

### Unbind device

POST {host}/delete\_devices

remove the binding relationship of this node and the organization of API caller, but user can bind it back with SenseCAP App.

#### **Request**

#### Path Parameters

device\_euis (required) array device eui,up to 50 devices at a time

```
curl --request POST \
    --url {host}/delete_devices \
    --data '{"device_euis":["2CF7F15000100122"]}' \
     --user '<username>:<password>'
{
    "code": "0",
    "data": {}
}
```
# <span id="page-28-0"></span>Data Management

### **Summary:**

The SenseCAP Portal provides data query that filter queries or export the sensor data you need based on a variety of criteria.

## **Table**

① Devices contain types such as "LoRa" and "NB-IoT" and can be viewed by category.

② Filter criteria, according to EUI, frequency, group, status, registration time filter node.

③ List of data showing EUI, device name, data type, measurements, collection and upload time, etc. ④ Click EUI to enter the device details page and view the basic information of the Sensor Node.

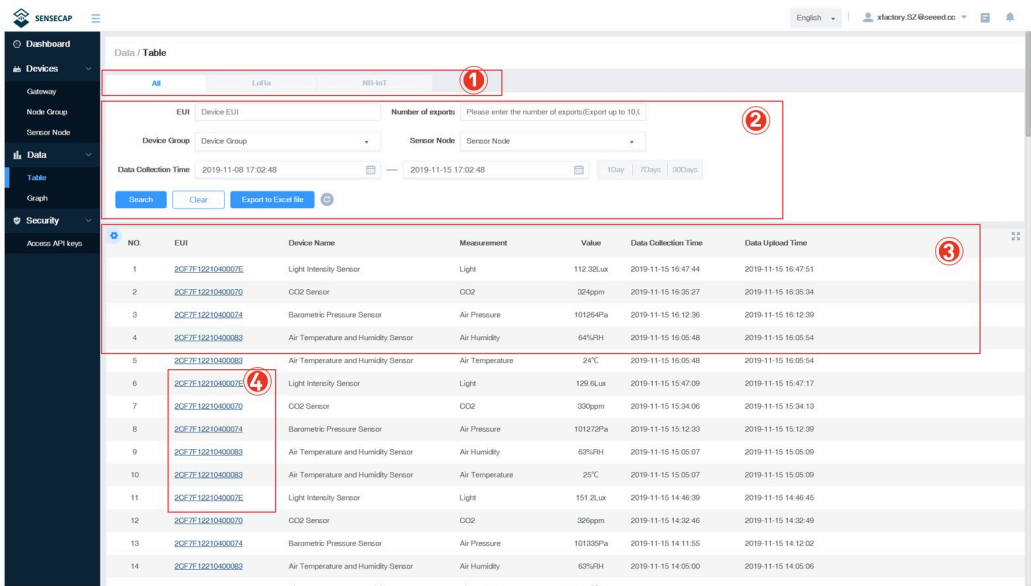

## Graph

① Add a new page, enter a page name, and select the number of rows and columns.

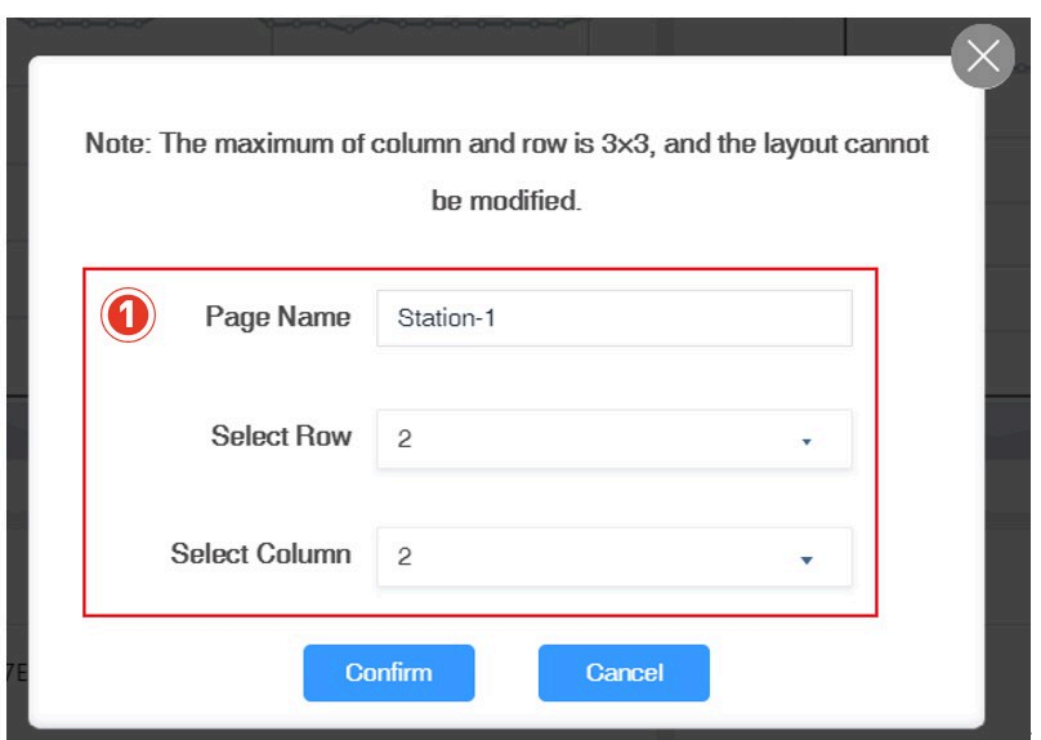

② Select the measurements and time intervals to be displayed.

③ Select specific sensor data.

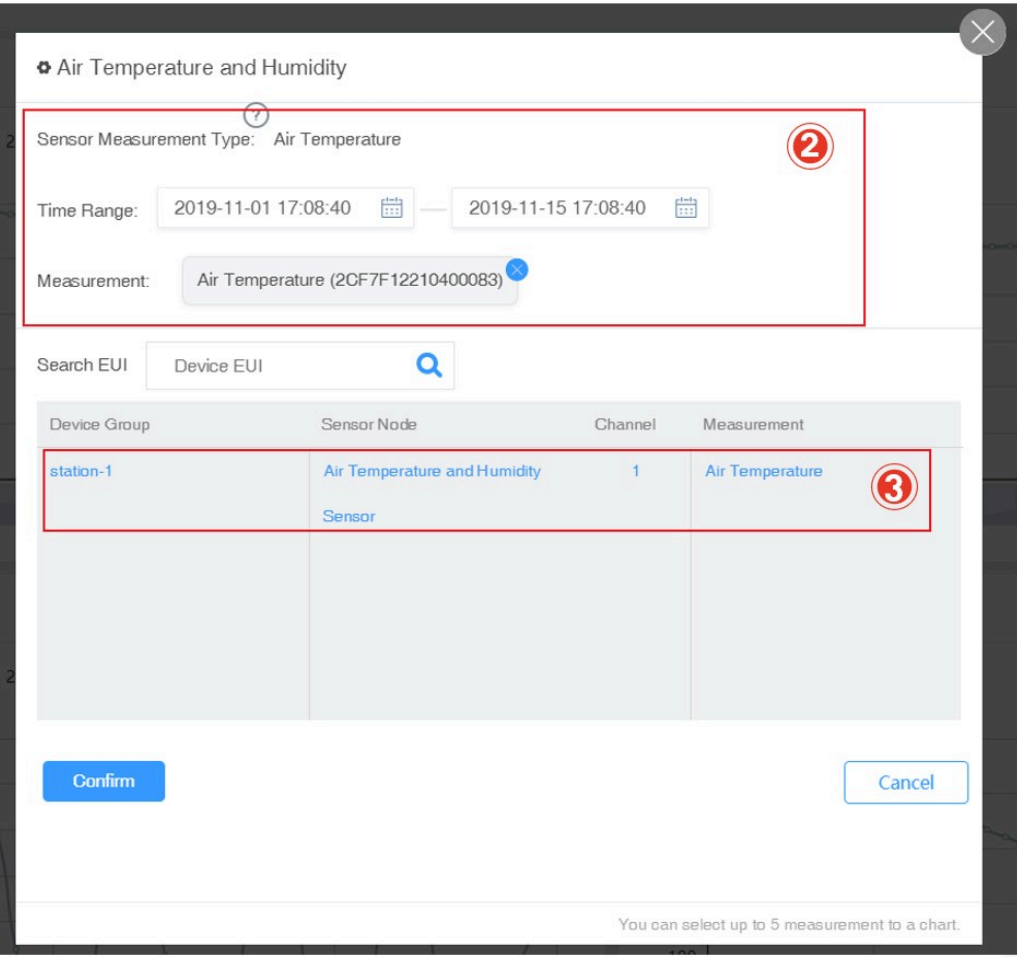

• Up to three rows and three columns can be set per page, and multiple pages can be created. Please refer to the Dashboard chart for detailed steps.

## Check Account Info

In the Account Management page, you can check your account info and click to change the info.

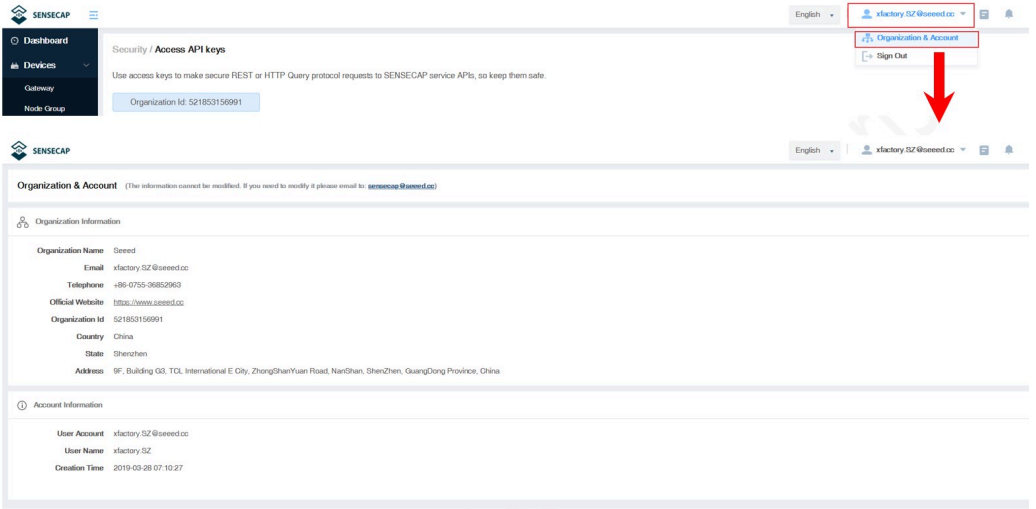

# <span id="page-32-0"></span>SenseCAP APP

### **Summary:**

As a tool, SenseCAP App is used to bind devices to your account and check device basic info.

### Download

- For iOS, please search for "SenseCAP" in the App Store and download it.
- For Android, you can download the App from http://sensecap-appdownload.seeed.cn

### Bind Devices

Click "Bind" on the upper-right corner to enter the device binding page.

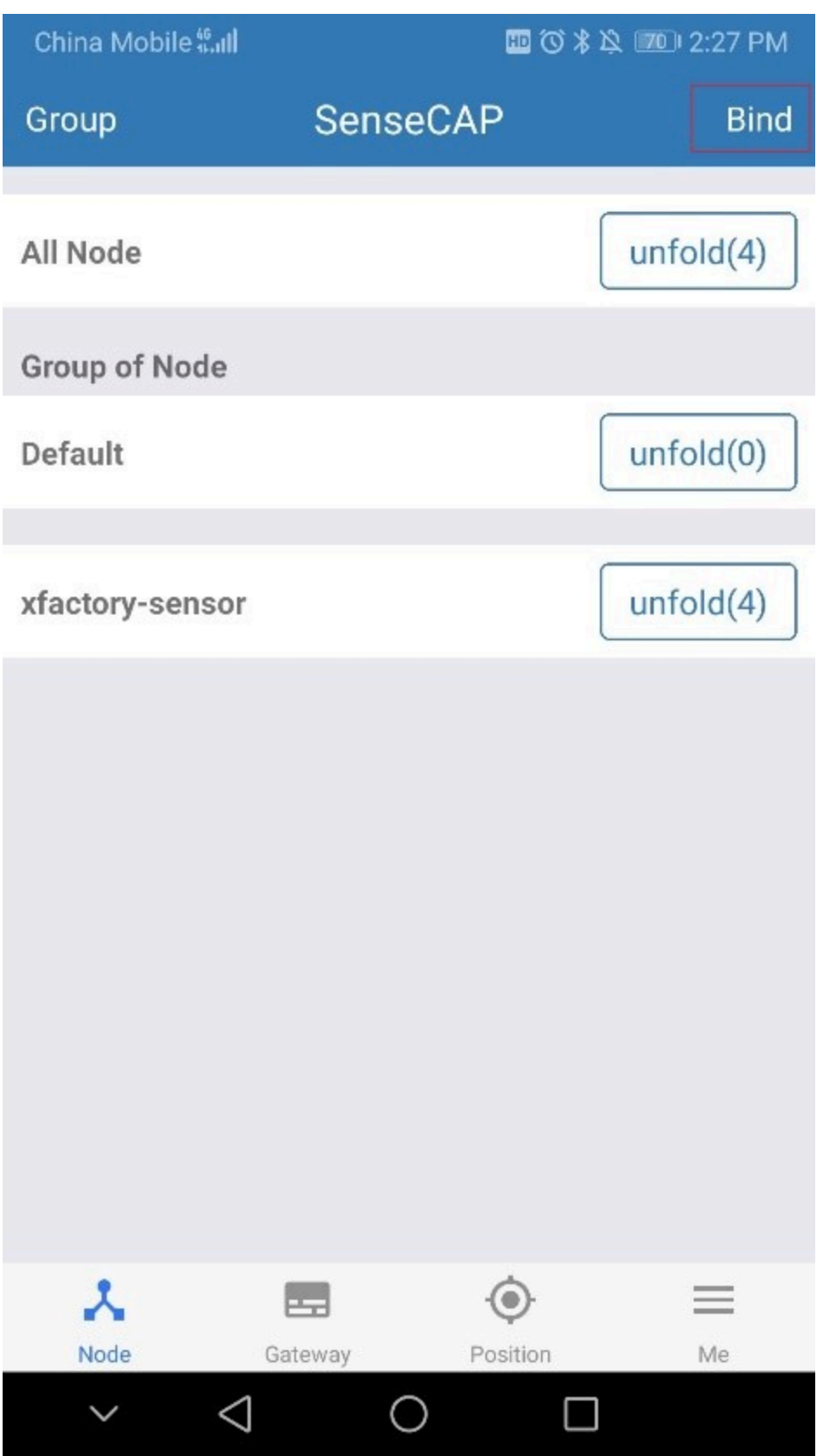

Scan the QR code on the device to bind the device to your account. If you do not set it to a designated group, the device will be put into the "default" group.

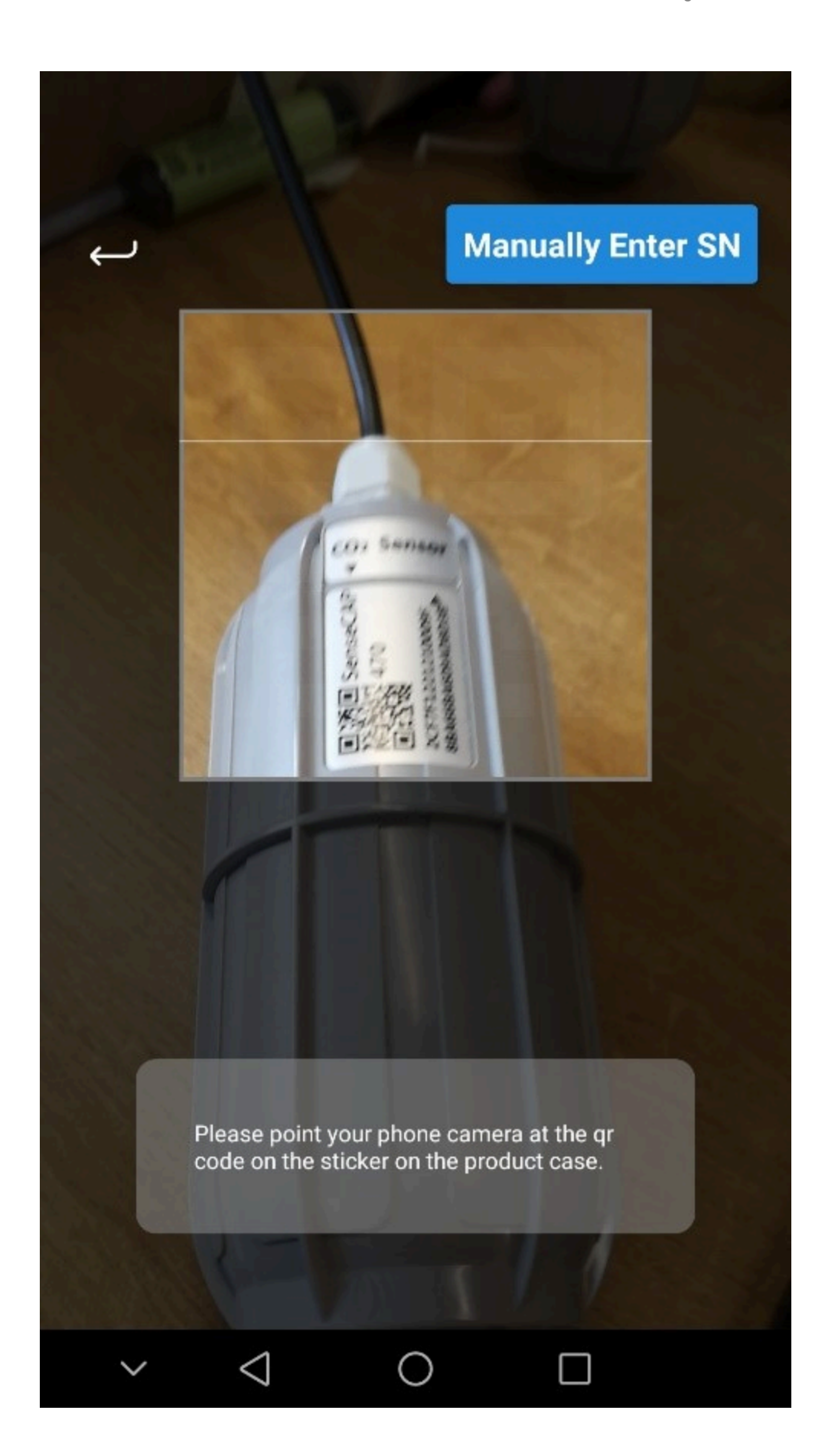

• If the QR code sticker is damaged, you can manually fill in the EUI of the device to bind the device to your account. Please make sure you put in the EUI in the format suggested by the system and then click "confirm".

### Group Management

Check Groups: Click "Group" on the upper-left corner to check the list of Groups and manage Groups.

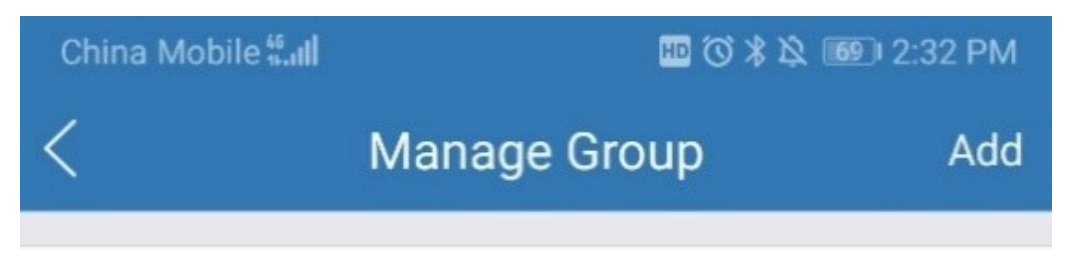

Default

xfactory-sensor

x.factor-NB-IoT Sensor

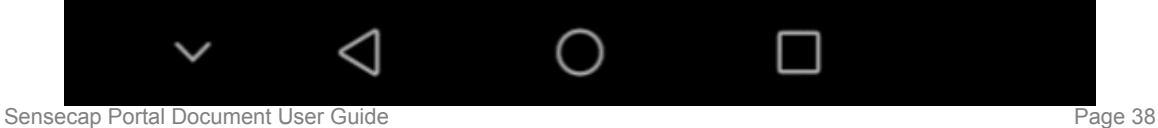

Create New Groups: On the upper right corner, click "Create" to add a new Group, fill in the group name, click "Confirm".

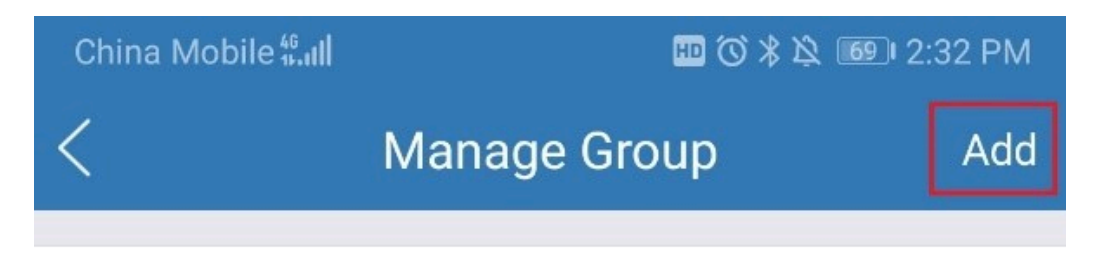

## Default

## xfactory-sensor

## x.factor-NB-IoT Sensor

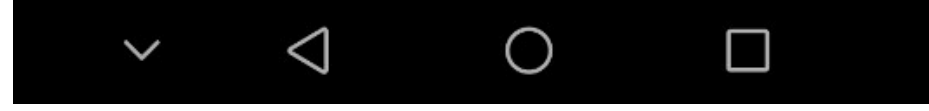

## Device Management

Check Device: On the SenseCAP App homepage, the devices are shown in Groups. You can click "Unfold" to show the devices in respective Groups. The info shown here includes the device name, type, and EUI.

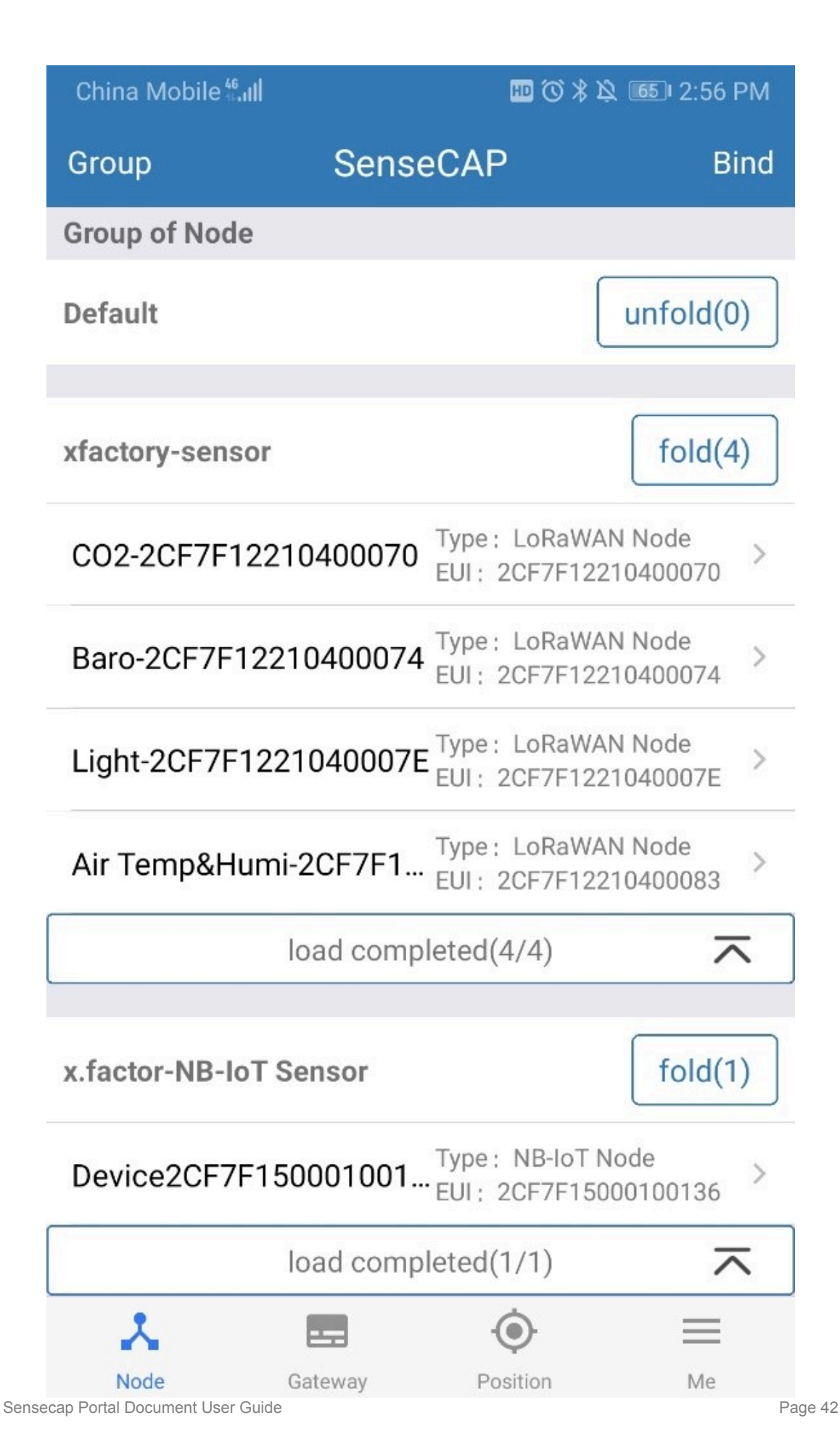

Device Details: Click device name to enter its respective page, showing device name, type, EUI, status, time of the latest message and 10 recent RAW messages.

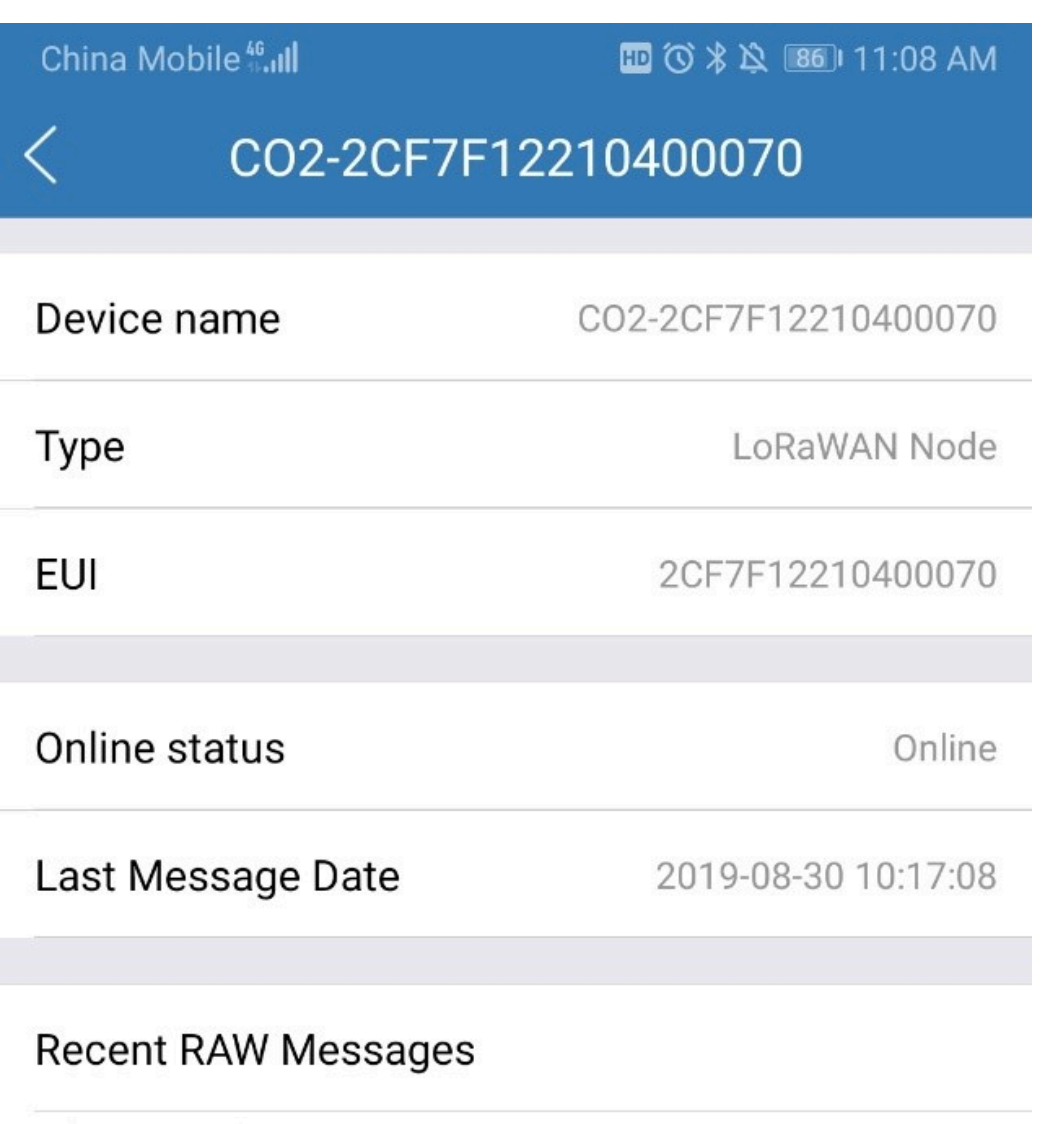

- 1 (Invalid date ago) Gateway Date: Invalid date Collector Date: Invalid date Raw Data: 01 04 10 d0 e9 04 00 9e 31
- 2 (Invalid date ago) Gateway Date: Invalid date Collector Date: Invalid date Raw Data: 01 04 10 28 88 04 00 fc fc
- 3 (Invalid date ago) Gateway Date: Invalid date Collector Date: Invalid date Raw Data: 01 04 10 f0 ba 04 00 4a d2
- 4 (Invalid date ago) Gateway Date: Invalid date Collector Date: Invalid date Raw Data: 01 04 10 50 ab 04 00 3e af
- 5 (Invalid date ago) Gateway Date: Invalid date Collector Date: Invalid date Raw Data: 01 04 10 c0 c2 04 00 a2 d8

Check Current Account: At the "My Profile" page, you can check the current account.

Settings: You can change the map service provider based on the actual needs in the local areas where you deploy the solution.